Honevw THE POWER OF CONNECTED

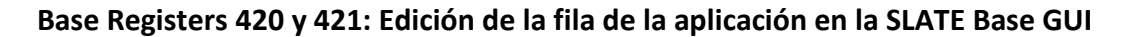

El menú de estatus de SLATE Base GUI (Estado de SLATE Base GUI) indica si un kit cargado funciona correctamente o se ha desactivado debido a la falta de módulos u otros posibles errores que impiden que el programa continúe. Un Application status en "Running" significa que todo está bien y el programa está activo. Un Application status of "Disabled" significa que el programa se ha detenido debido a un elemento del kit que no coincide con la condición actual (módulo faltante, número de serie del módulo cambiado, compatibilidad de software / firmware, etc.).

Además de esta información, la Base GUI se puede editar para mostrar información adicional bajo el encabezado de la aplicación. No solo puede mostrar el estado del programa actual (Kit), sino que también puede mostrar información adicional editada por el diseñador.

En el siguiente artículo, mostraremos cómo usar los registros base 420 y 421 para editar la fila "Application" en la GUI base.

El registro 420 se utiliza para mostrar un valor numérico que puede representar la demanda, la señal de llama, la modulación, etc.

El registro 421 es una cadena de texto que se puede editar para acompañar al registro 420 como una etiqueta o se puede mostrar por sí sola sin el registro 420, como "Marque al XXX-XXX-XXXX para servicio".

En el siguiente ejemplo, agregaremos " Firing Rate" a la GUI base, junto con el valor real de la modulación (R113 del módulo Combustible / Aire).

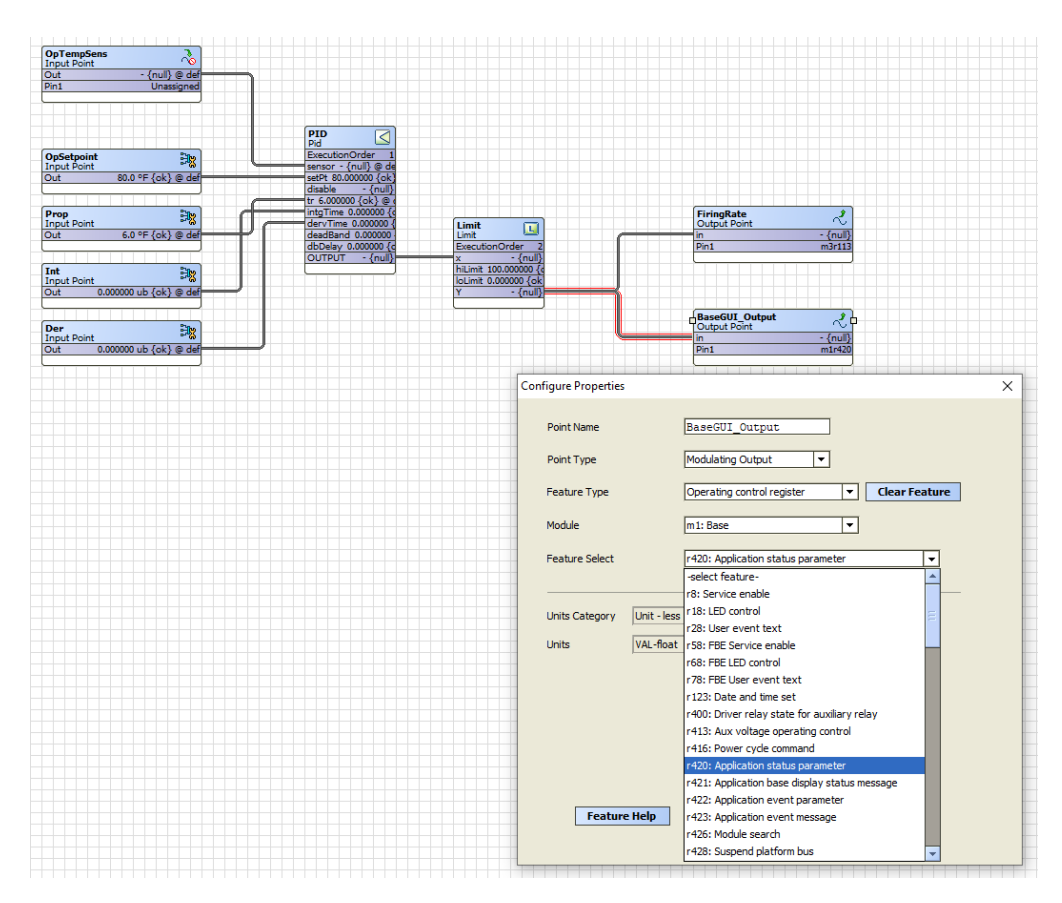

Configuramos el bloque ModulatingOutput llamado "BaseGUI\_Output" para recibir la modulación del bloque PID. Este será un valor numérico que oscilará entre 0 y 100.

El registro 421 tiene 32 cadenas de filas/textos disponibles que se pueden editar en tiempo de diseño y bloquear las ediciones en el kit, o en vivo utilizando la HMI y las páginas genéricas.

En este caso donde solo queremos mostrar la modulación en la GUI base, podemos seleccionar cualquiera de las filas. En este ejemplo que muestra la edición en tiempo de diseño, comenzaremos con la fila 2 (la fila 1 se usa de forma predeterminada para mostrar Running/Disabled, por lo que lo dejaremos como está en caso de que queramos volver a este texto en la GUI base).

De vuelta en el Wiresheet necesitamos seleccionar la cadena de texto 2 para el registro 421. Utilice un bloque NetworkSetpoint y configure un valor predeterminado de 2. A continuación, seleccione un bloque ModulatingOutput para asignar el valor al registro 421.

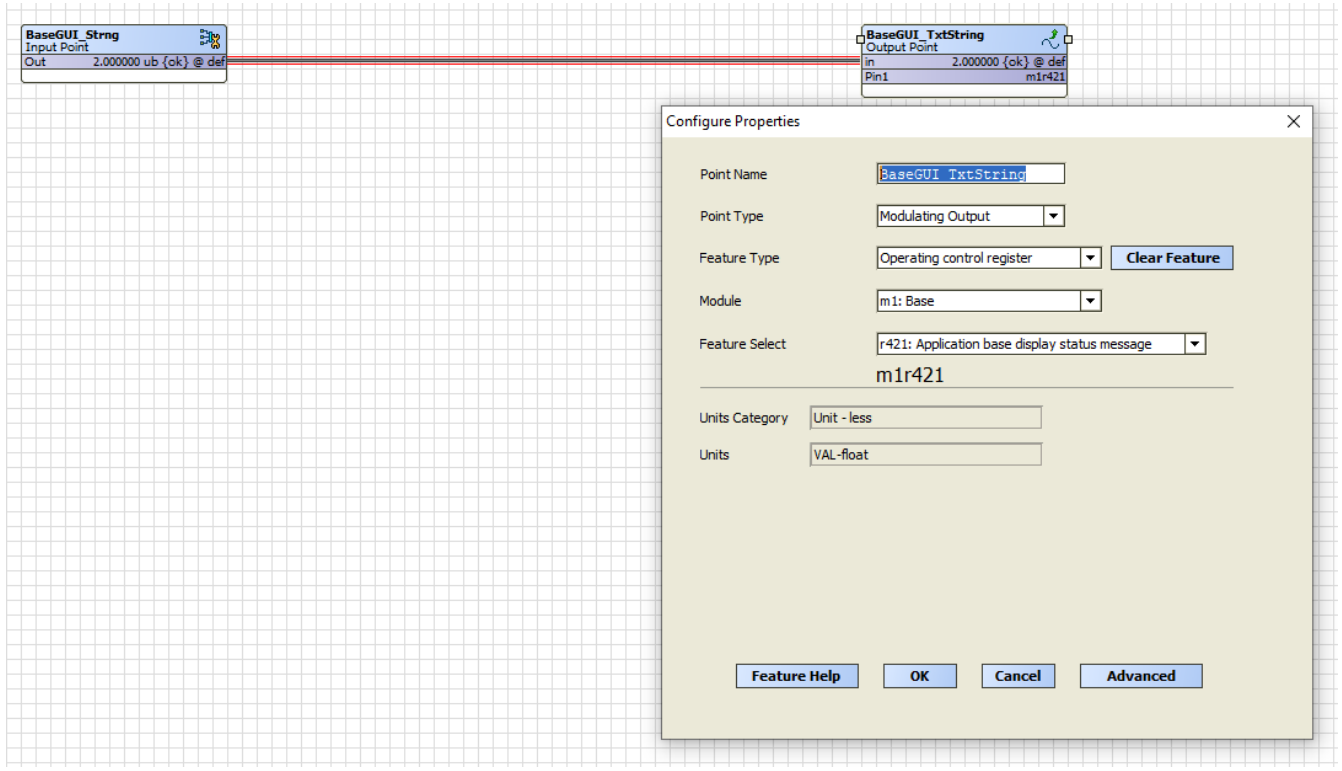

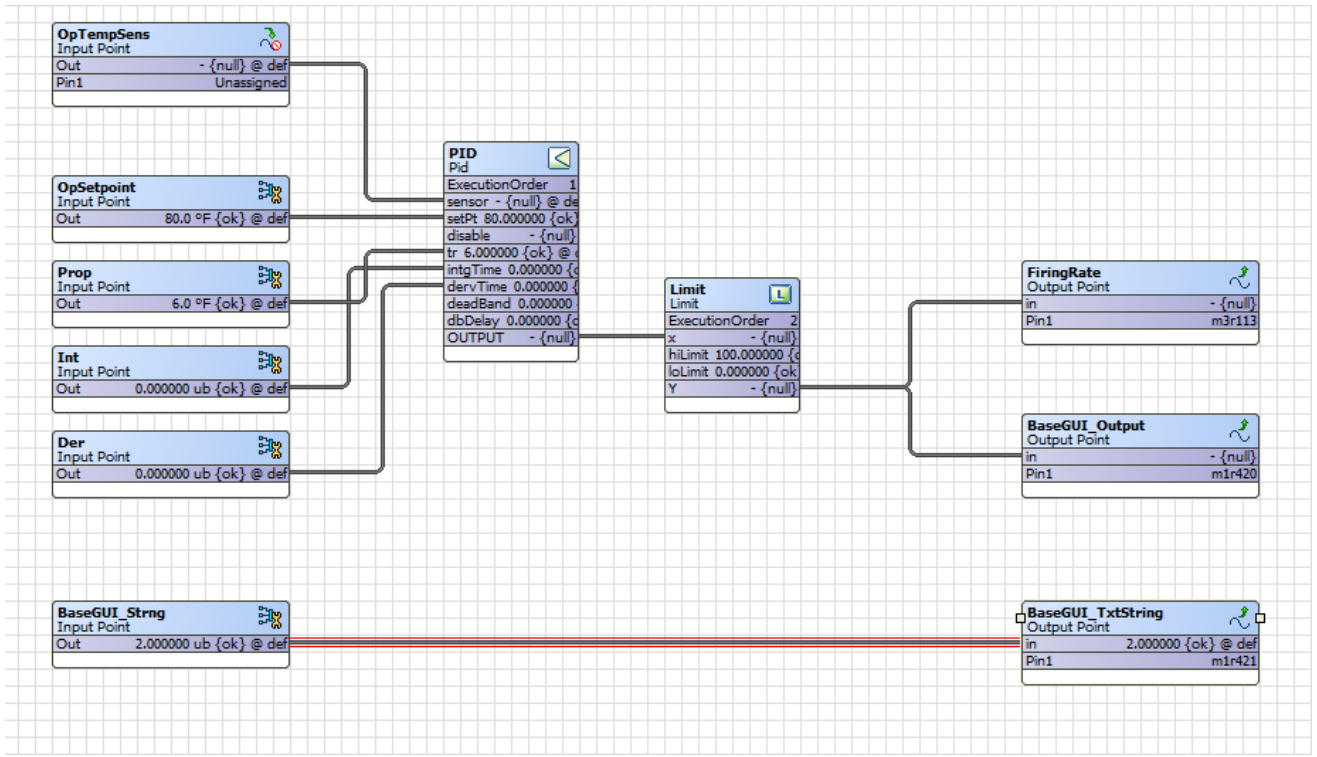

A continuación, deje el Wiresheet y regrese a la página principal del proyecto y...

Haga clic en el botón " Text Configuration ",

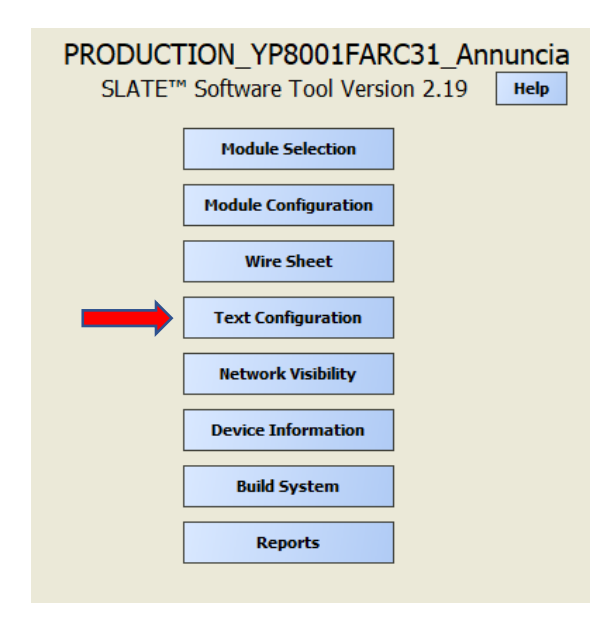

Agregue un idioma que no sea el "Default English" como " English" haciendo clic en el botón " Add New "

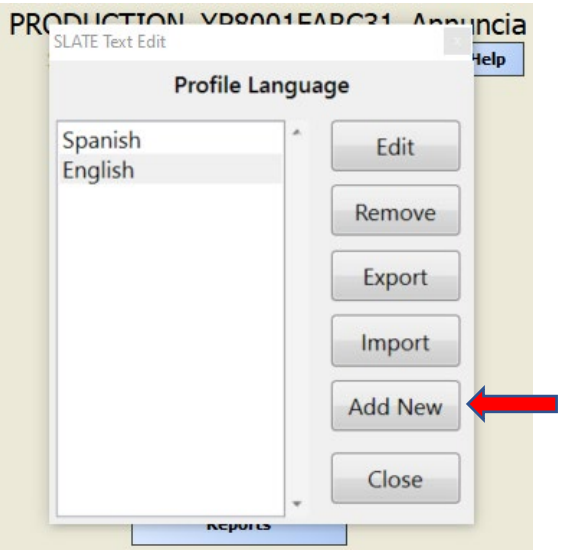

Luego seleccionando " English " en el menú desplegable ...

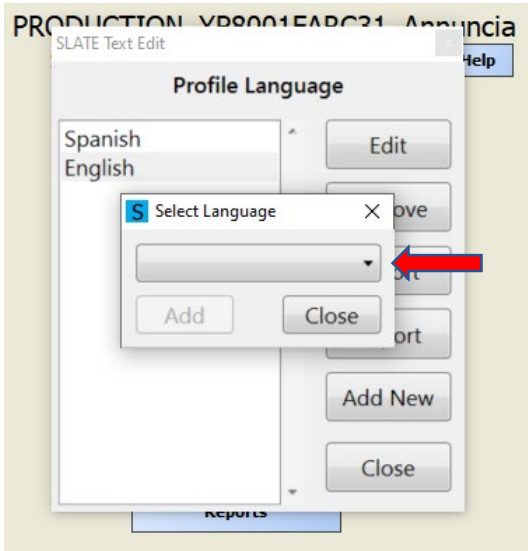

A continuación, seleccione English y haga clic en el botón "Edit" ...

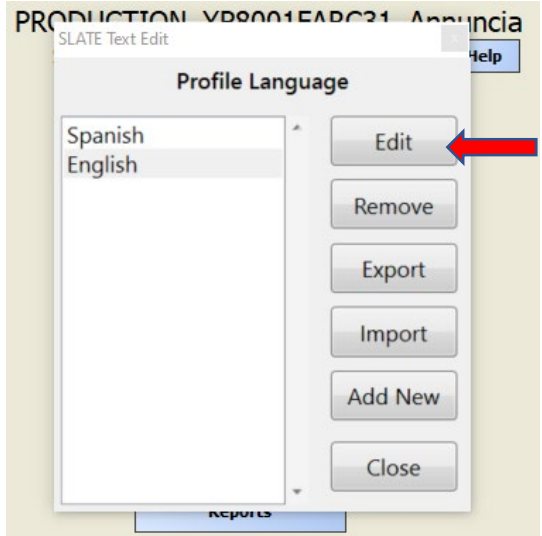

En este punto vamos a profundizar en el módulo Base (1) para encontrar la categoría Operating Control Register (2) y encontrar r421 "Application base display status message" (3) y seleccionaremos el Texto de enumeraciones (4) para encontrar los campos editables. En nuestro ejemplo, elegimos editar la segunda fila " Application Status 2 field " (5).

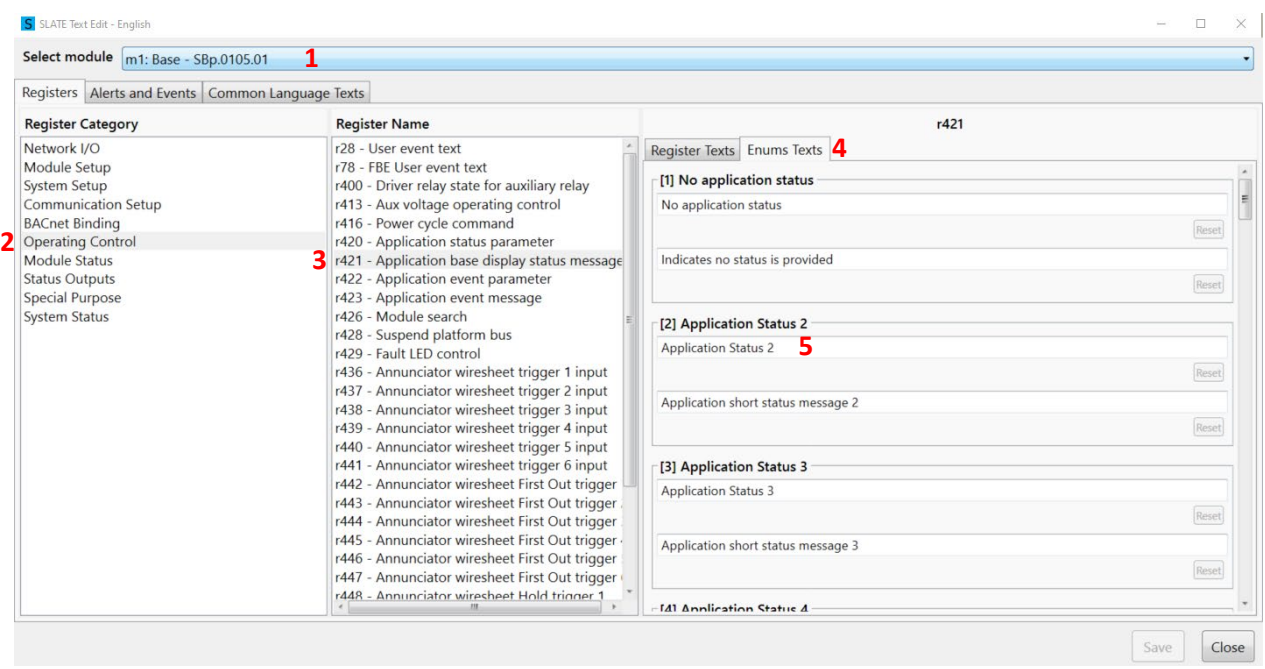

Edite el texto. Utilice el formato %f para acceder al valor r420.

Puede usar "---->" como parte de text para asegurarse de que el mensaje quepa en una fila para facilitar la visibilidad. " Application Status2" se convierte en "--------> Firing Rate %.0f%%" y se mostrará en la GUI base como:

Application ---------->

Firing Rate XX%

Otra forma de editar las cadenas de texto del registro 421 es en vivo, utilizando las páginas genéricas. Vaya a las páginas genéricas "ipaddress/generic" o toque dos veces la HMI y escriba la dirección IP de SLATE Base/generic (es decir, 192.168.92.10/generic).

Haga clic en el botón " Language " (1), seleccione el idioma en el menú desplegable en Configuración de idioma (2). El idioma " English " ya debe haber sido seleccionado como se muestra en el ejemplo anterior. A continuación, haga clic en el botón " String Editor " (3).

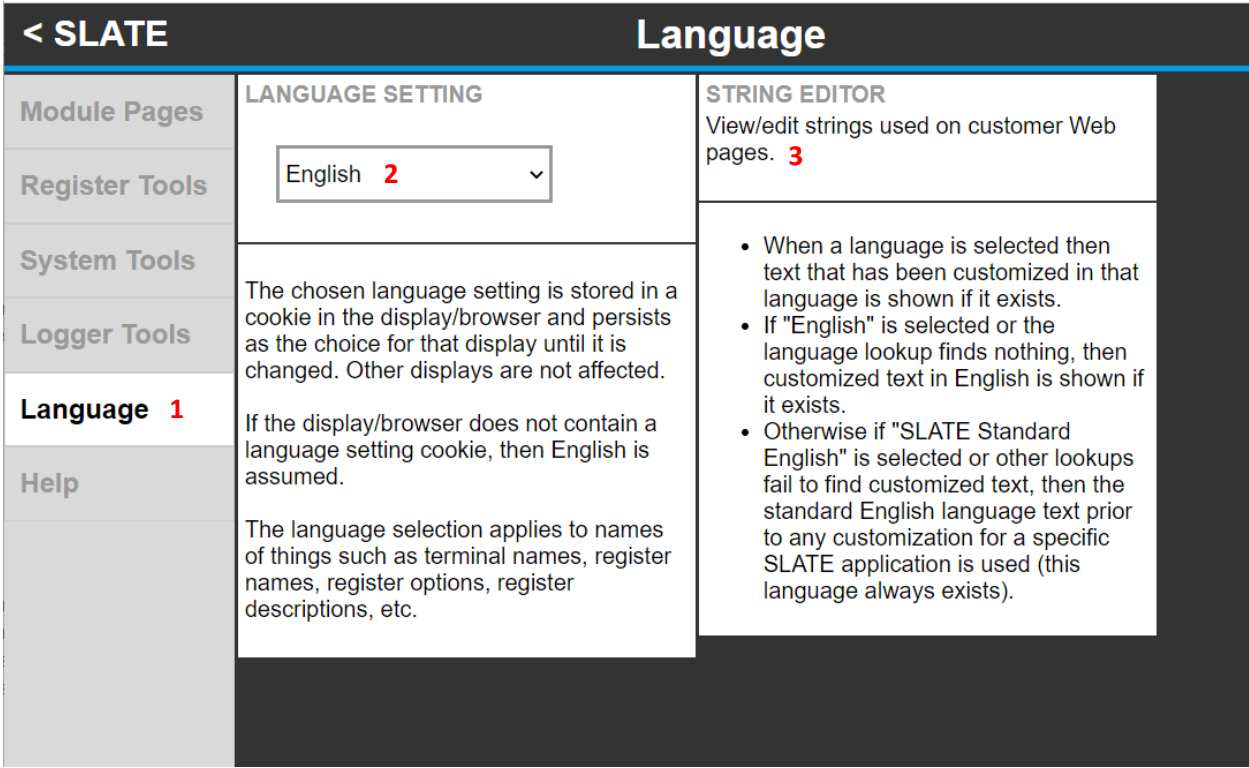

Seleccione el Base/Operating Control, desplácese hacia abajo para el registro 421 y haga clic en el botón " Edit Detail ". Inicie sesión como "Diseñador" o "Instalador". Edite la cadena "--------> Firing Rate %.0f%%" y haga clic en "Ok".

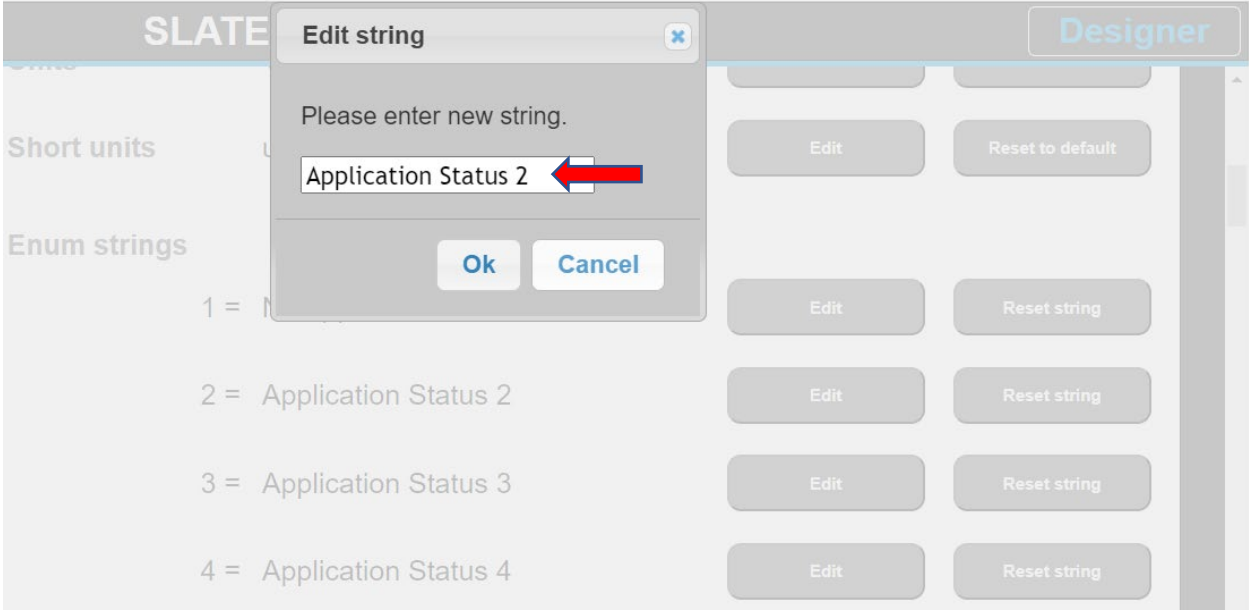

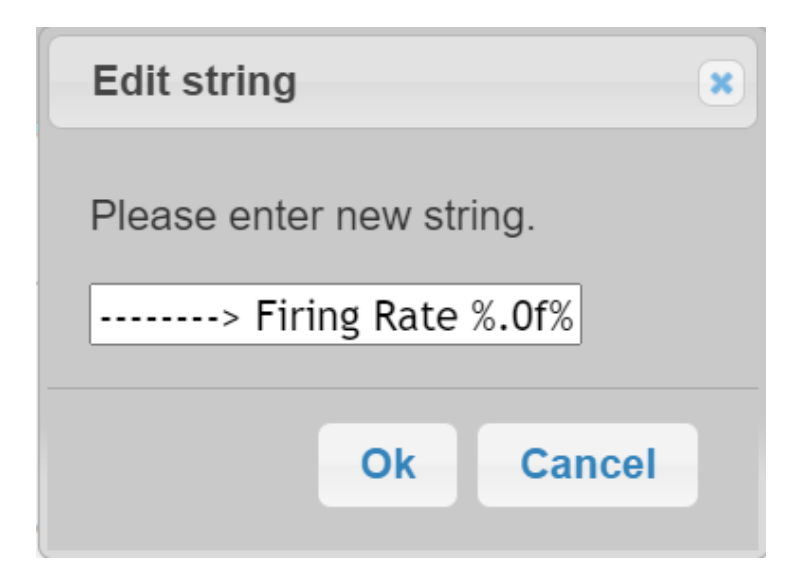

La nueva cadena de texto ahora se muestra en la fila 2.

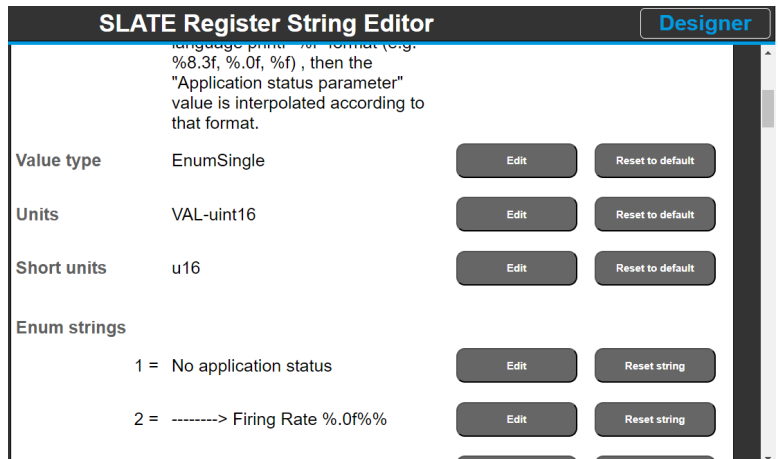

## Resultado:

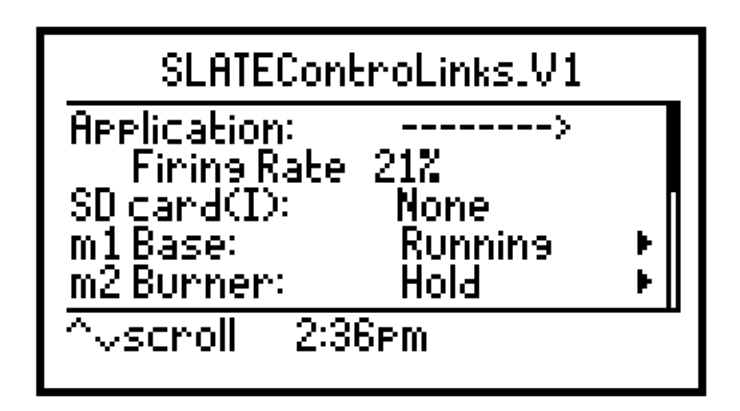

En el ejemplo anterior vimos cómo podemos usar los registros base 240 y 241 para poner información en la GUI base. Reemplazamos el mensaje Base Application Status con el mensaje Firing rate. ¿Qué pasa si queremos mantener el mensaje de Base Application Status, así como la velocidad de disparo, así como algunos mensajes adicionales en la GUI base?

Solo la sección Aplicación de la GUI base es editable, por lo que si queremos mostrar más de un mensaje, como Estado de la aplicación, Demanda del quemador, Señal analógica 1, Señal analógica 2, Velocidad de disparo y lectura del potenciómetro mientras el quemador está en Run y queremos mostrar el estado de la aplicación, la velocidad de disparo de bloqueo, la última posición del actuador 1, Última posición del actuador 2, última posición del actuador 3 y última posición del actuador 4 cuando el quemador está bloqueado, entonces tendremos que crear un mecanismo de desplazamiento para los registros 420 y 421 en el Wiresheet.

A continuación se muestra un ejemplo de tal mecanismo de desplazamiento. Se agregó al Wiresheet Honeywell SLATE ControLinks. Cada 3 segundos, el algoritmo aumenta el contador. Los 3 segundos serán la velocidad a la que la Base se desplaza a través de la información para los registros Base 420 y 421. Las cadenas de texto para el registro base 421 serán las siguientes para nuestro ejemplo:

Registro 421:

- 1 No application status (shows Application Disabled/Running-this is the current text string shown in the Base GUI for Application.
- 2 ---------->Burner demand %.0f
- 3 ---------->Analog Sig 1 %.0f mA
- 4 ---------->Analog Sig 2 %.0f mA
- 5 ---------->Firing Rate %.0f%%
- 6 ---------->Pot %.0f Ohms
- 7 ---------->Lockout Firing Rate %.0f%%
- 8 ---------->Actuator1 Lckt pos %.0f %%
- 9 ---------->Actuator2 Lckt pos %.0f %%
- 10 ---------->Actuator3 Lckt pos %.0f %%
- 11 ---------->Actuator4 Lckt pos %.0f %%

El resto de las filas se dejan como están.

## Ejemplo de desplazamiento de lámina de alambre:

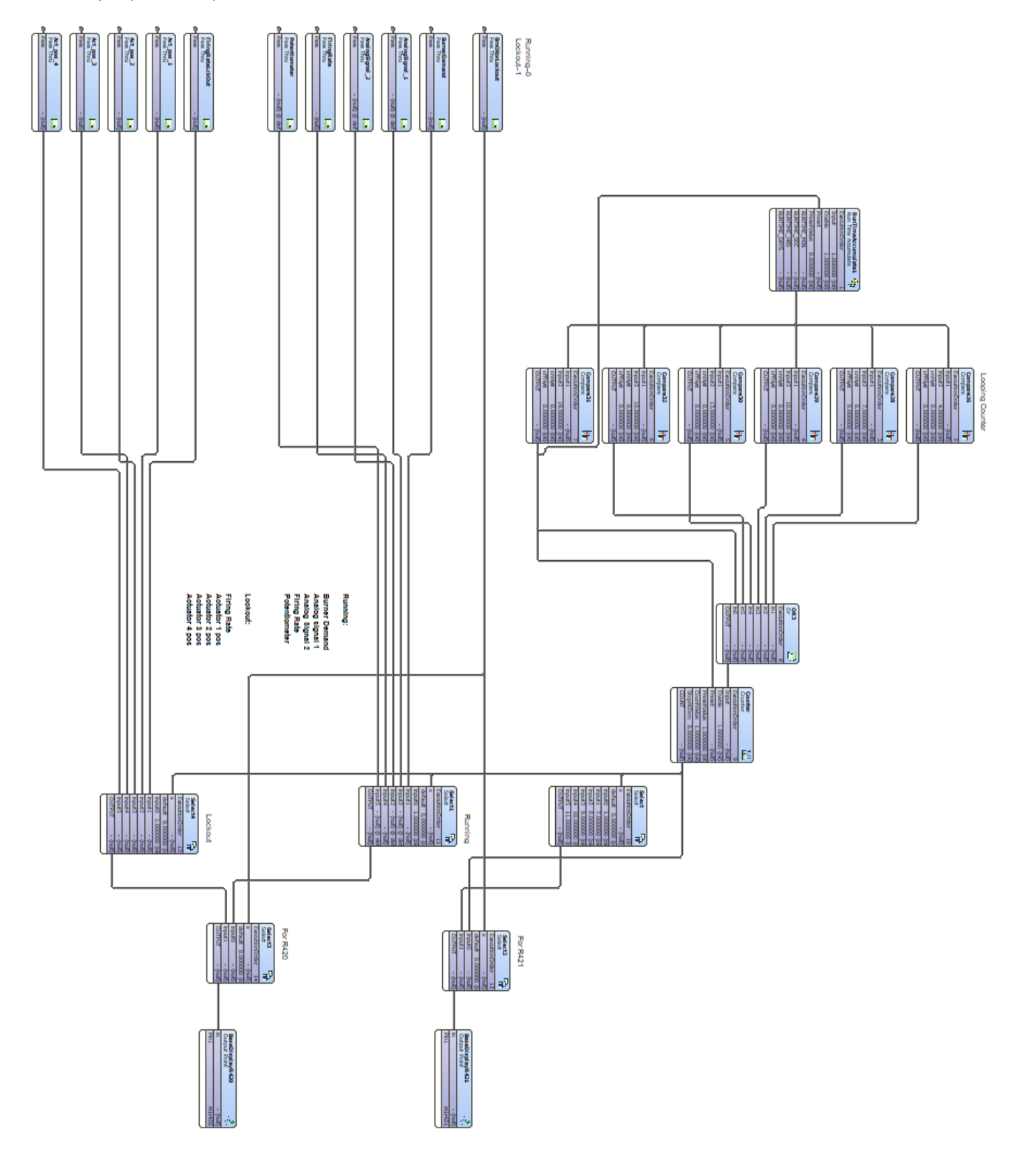